## **TUTO :**

## **Pour créer une biographie avec l'outil en ligne CANVA**

*Canva est un outil en ligne pour réaliser des affiches publicitaires, des posters ou des bannières de site web.*

**1/** Pour l'utiliser, il faut avoir un compte

Connectez-vous avec l'identifiant et le mot de passe des classes 501 et 504 :

**● [classes501et504@gmail.com](mailto:classes501et504@gmail.com)**

**● biographie**

**2/** Créer "un design" (bouton vert sur la gauche de l'écran) Choisissez un design de format A4.

**3/** Donner un nom à votre biographie :

Cliquer sur "A4-sans titre" et renommer le document avec votre nom et prénom.

## **4/** Les outils de création :

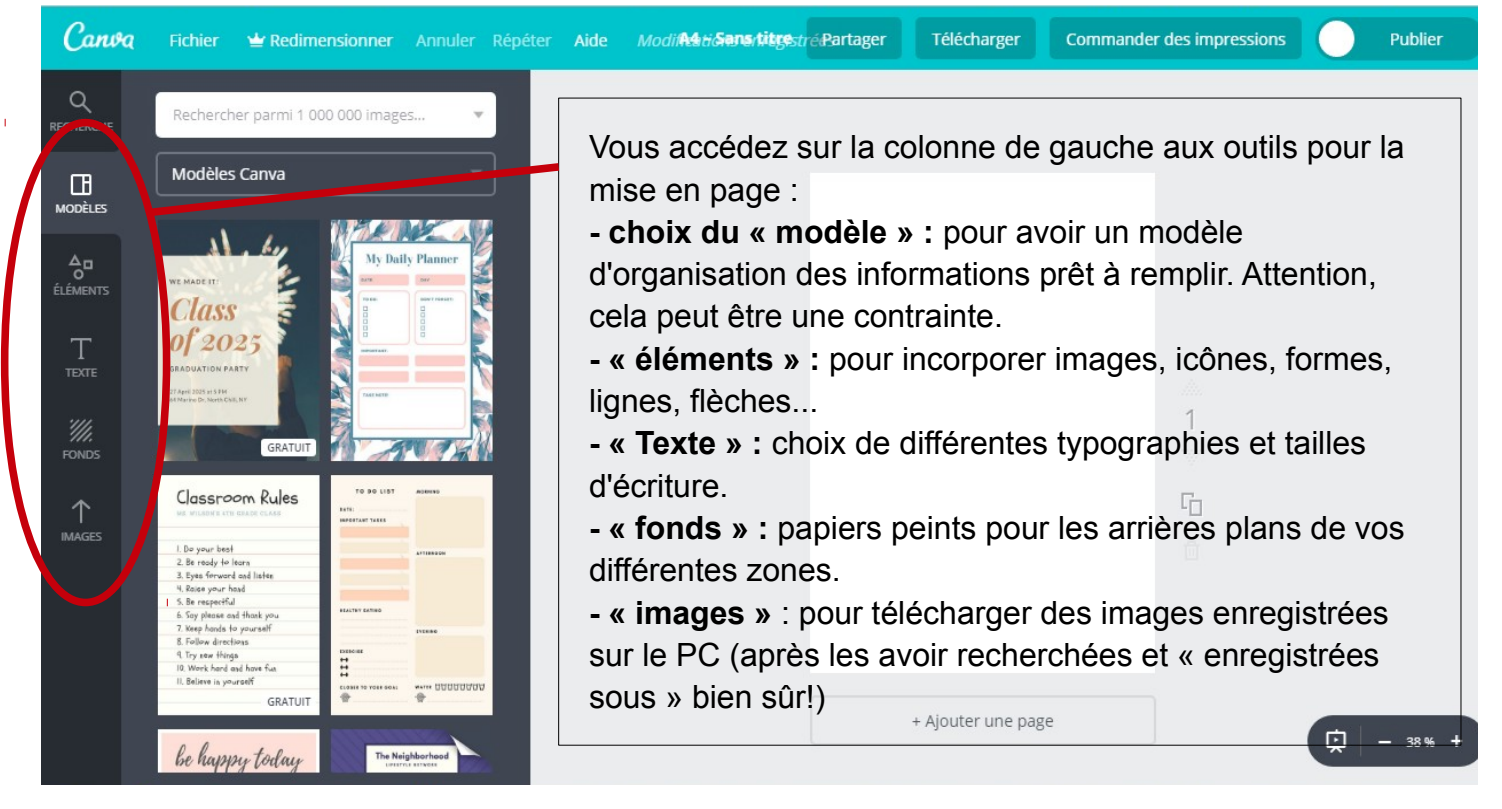

## **5/** Les outils de modification :

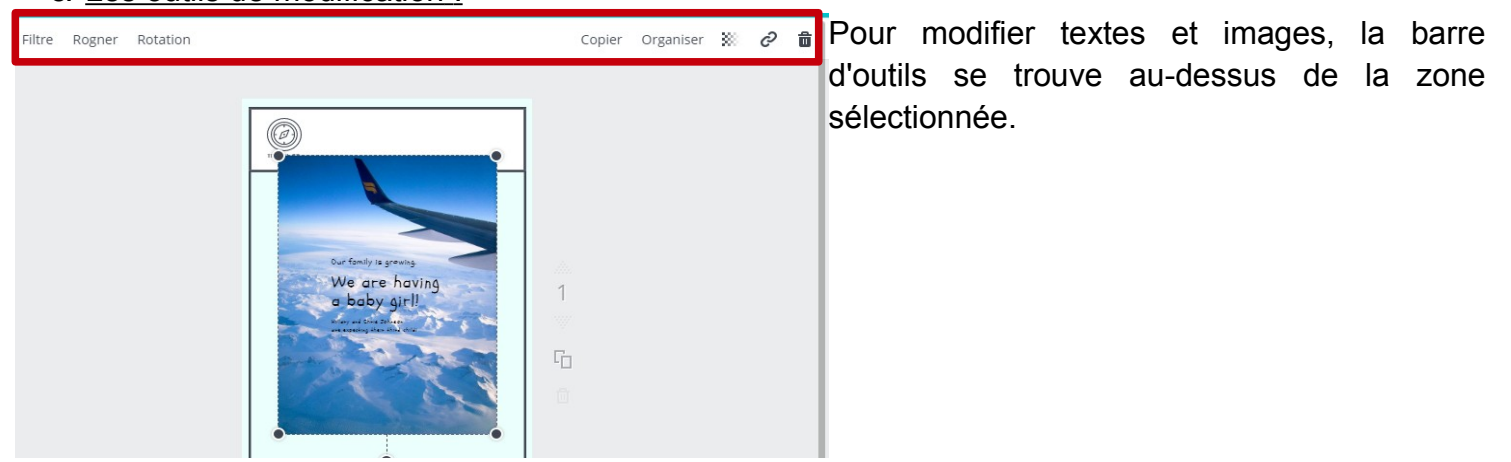